<span id="page-0-0"></span>Forward Kinematics ECE 470 Lab 3 Intro

Ben Walt

UIUC

Fall 2020

- You can find this document and any others that I share in my [Box](https://uofi.box.com/s/j48ea61nbpqsm4jtvohdv56v7fnvr9vv) [Share Folder](https://uofi.box.com/s/j48ea61nbpqsm4jtvohdv56v7fnvr9vv)
- You can also find it on my [Website](https://walt.web.illinois.edu/ece-470_fall_2020/)
- I recommend reviewing the numpy package if you have not used it before. I provide a few helpful hints on a Jupyter Notebook via my website above or [here.](https://mybinder.org/v2/gh/waltbt/Python_Guide_ECE470/master)
- Our goal is to implement Forward Kinematics on the UR3
- The robot should accept joint angle input from the user and return  $T_{06}$ .
- Prep for Next Lab:
	- Continue to work on Lab 3 during your off week
	- Prepare for Lab 4 Inverse Kinematics
	- Write your lab report
- Forward Kinematics translates from joint angles to an end effector position and orientation
- $\bullet$  ( $\theta_1$ ,  $\theta_2$ ,  $\theta_3$ ,  $\theta_4$ ,  $\theta_5$ ,  $\theta_6$ )  $\to T_{06}$
- $T_{06} = \begin{bmatrix} R_{06} & p_{06} \\ 0 & 1 \end{bmatrix}$
- What we really care about in this lab is the translation vector,  $p_{06}$ , in  $T_{06}$ .
- Thus given the joint angles, we can find the end effector position.
- We will use the product of exponential method to obtain the forward kinematics.
- To do so, we need the following:
	- M the  $T_{06}$  in the zero configuration
	- $\bullet$  S for all 6 joints
- **•** For details see Chapter 4 of Modern Robotics
- You are required to create a symbolic solution to the forward kinematics in addition to the work on the robot.
- To do so, you can use MATLAB or Python:
	- MATLAB has the 'syms' command to create symbolic variables
	- Python has the SymPy package to do the same
- MATLAB is rather straight forward to use.
- SymPy is a bit more challenging to use, so it will be up to you to figure it out if you want to use it.

A demonstration of your working code is required for this lab.

- Show me (your TA) your working program
- Online students will demo their simulation over Zoom
- In-person students can demo in-person or via Zoom
- All demos will be live (no recordings), so please plan ahead to see me in office hours or during lab time - prior to the due date.
	- Group A Week of 19 October
	- Group B Week of 26 October
- Please read the requirements carefully. Every semester people want to demo without completing the lab properly.
- Lab reports will be due according to the schedule in [GradeScope.](https://www.gradescope.com/)
	- Group A Week of 26 October
	- Group B Week of 2 November
- Please look closely at the lab report guidelines document [How to](http://coecsl.ece.illinois.edu/ece470/How%20to%20write%20a%20lab%20report%20SP20.docx) [Write a Lab Report](http://coecsl.ece.illinois.edu/ece470/How%20to%20write%20a%20lab%20report%20SP20.docx)
- Read Section 3.6 carefully and ensure that you answer all the questions there.

## Lab 3 - Hints and Help

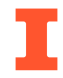

- Read the code carefully. You should only need to edit lab3 func.py, but you are encouraged to read lab3 exec.py to get a better sense of how the program works.
- Please review the entire Lab 3 manual there are many useful figures at the end of Chapter 3.
- The offsets of Section 3.5.1 are already taken care of so you do not need to do any additional correction.
- You need to test your code with a variety of configurations using the angle limits provided in Section 3.4.2 prior to doing a demo.
- The arm will always go to the requested position. Your code only changes the  $T_{06}$  output.
- Ask yourself "What were the most important things we did in this lab?" This should be the focus of your report.
- Figures, Figures, Figures Figures are a vital part of explaining what you did in this lab. I expect your own quality figures - i.e. not from the manual, nothing hand-drawn, clearly labeled, etc.
- Use code snippits as needed to help explain what you did
- Include your code (lab3 func.py only) as an appendix in your report.
- Include your symbolic derivation code in the appendix as well
- Follow the How to Write a Lab Report Guidelines!
- <span id="page-11-0"></span>Look at section 3.10 of the Lab Manual to prepare for Lab 4 (Inverse Kinematics).
- Finish your Lab 3 solution before the demo due date.
- Start writing your lab report following the lab report guidelines.